#### **Leveraging Automic/UC4 Automation at San Jacinto College**

**Presented by:**

**Mark Deaver - Business Analyst**

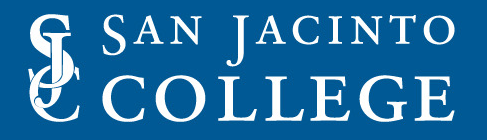

### **Background**

San Jacinto College is transforming the way we do business by leveraging Automic/UC4 and Banner applications to automate current manual processes.

San Jacinto has been using Automic UC4 for the past 10 years.

Discuss some of the key processing abilities in Automic Application Manager.

Demonstrate a few processes automated through Automic at San Jacinto College.

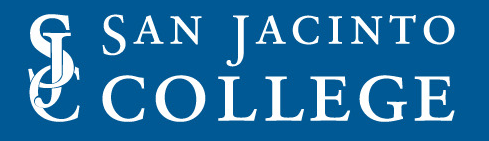

## **Key Points**

- Demonstrate the layout of the Automic User Interface.
- Demonstrate how baseline jobs are processed through Automic.
- Demonstrate how custom processes are executed through Automic.
- Demonstrate how custom scripts can be integrated into Automic.
- Demonstrate some of the processes San Jacinto automated in Automic.

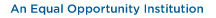

#### **Automic User Interface**

Eile Activities Object Admin Options View Tools Help

#### 

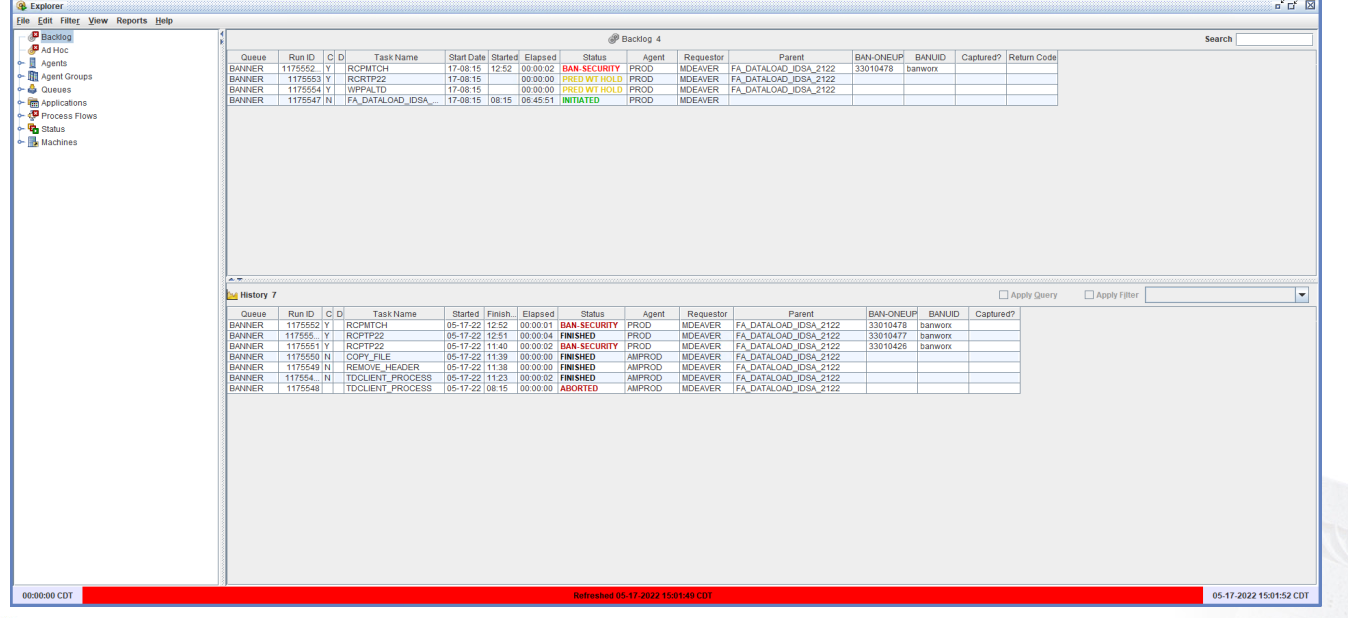

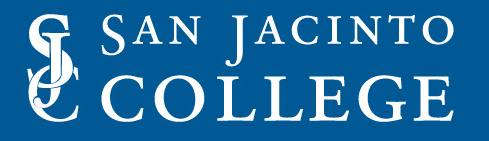

#### **Automic User Interface – Menu/Toolbar**

Activities Object Admin Options View Tools Help File **多同中日电击固大环日用ノ口电电车和右转并来。** 

**O** Funlara

- Menu drop down options.
	- Administration options
	- Forecasting options
	- Other options
- Toolbar Shortcut to commonly used options
	- Jobs & Process
	- Users
	- Substitution Variables

### **Automic User Interface – Explorer Window**

#### Explorer **Explorer** File Edit Filter View Reports Help Backlog **D** Ad Hoc Ħ Agents • 图 Agent Groups  $\leftarrow$   $\leftarrow$  Queues  $\leftarrow \Box$  Applications • < Process Flows  $\leftarrow \mathbf{F}$  Status  $\leftarrow \blacksquare$  Machines

- **Explorer Window**
- Used to view items in:
	- Backlog
	- Ad Hoc
	- Agent Groups
	- Queues
	- Etc.
- Select option to filter items in the Backlog or History window.
- Selection of various reports available.
- Look up general help.

### **Automic User Interface – Backlog View**

Search

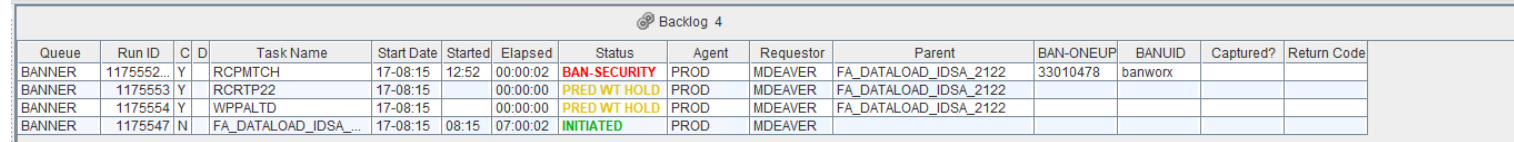

#### • Backlog Window

- Displays the jobs currently running.
- Displays all jobs set to be executed.
- Displays the current status of the jobs.
	- ABORTED
	- BAN-SECURITY
	- HOLD
	- INITIATED

#### **Automic User Interface – History View**

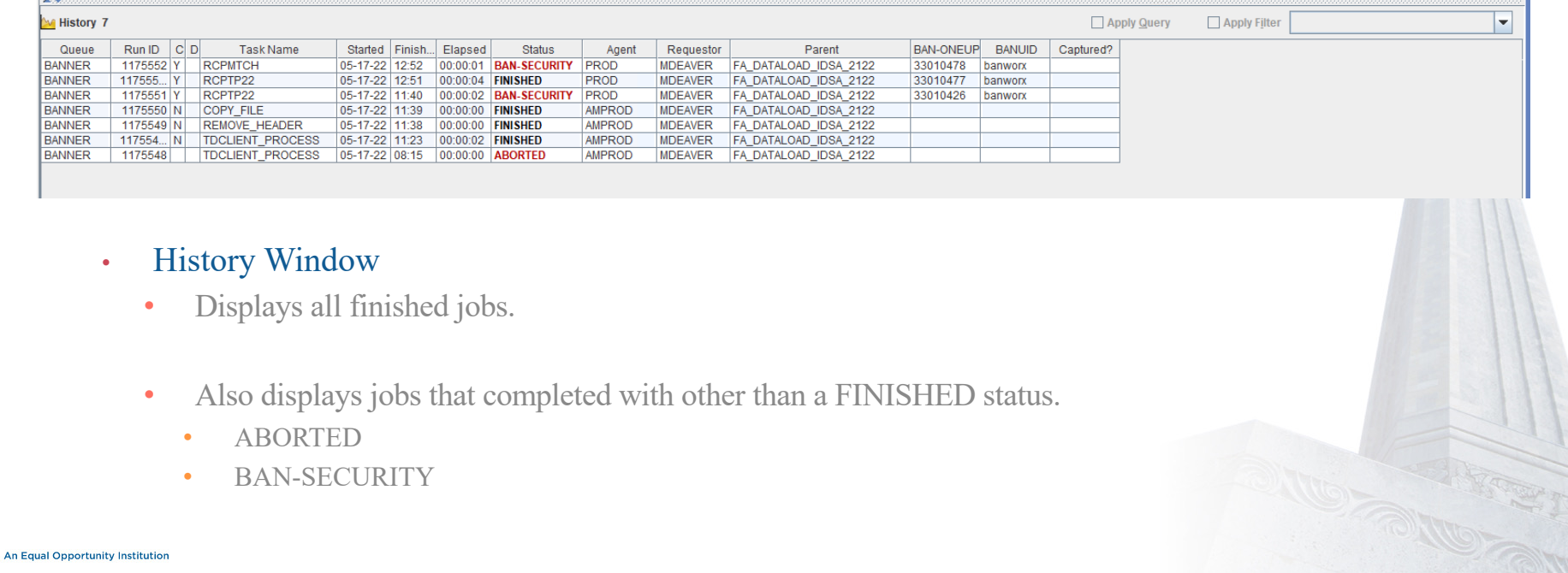

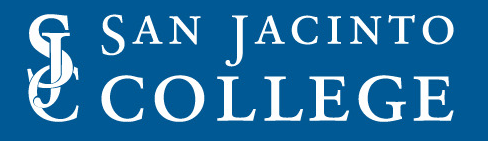

- Before a Banner process can be executed in Automic, the Banner job must be added in Automic.
- Banner Jobs are added to Automic through the Agent Administration in the Banner Tab under the Create Job tab.
- Once the desire job is created, click Cancel to exit out of the Agent Administration window.
- Note: The job object will need to be added to the Banner Security class of the UC4 user or the process will abort with a BAN-SECURITY error message.

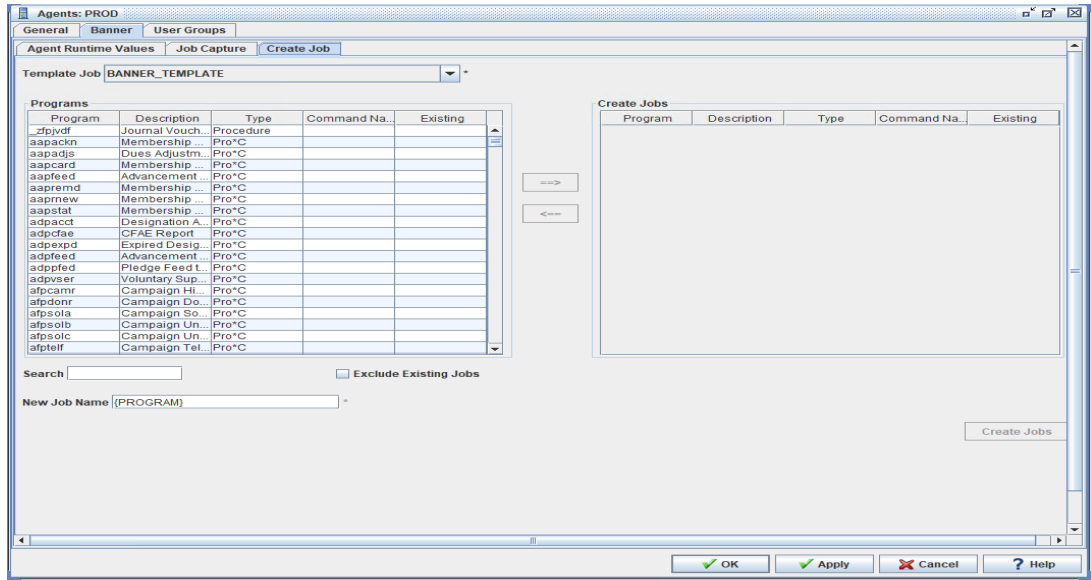

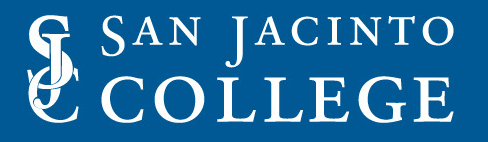

- Banner jobs will function in a similar manner as they would in Banner Job Submission.
- Jobs can use the exact same parameters they would be used in Banner.
- All job output is viewable in Automic.
- Job output can be emailed to a user.
	- Output can be sent in original format.
	- Output can be sent formatted in PDF.
	- Output can be sent in zip files.

#### **GLRLETR Example Job**

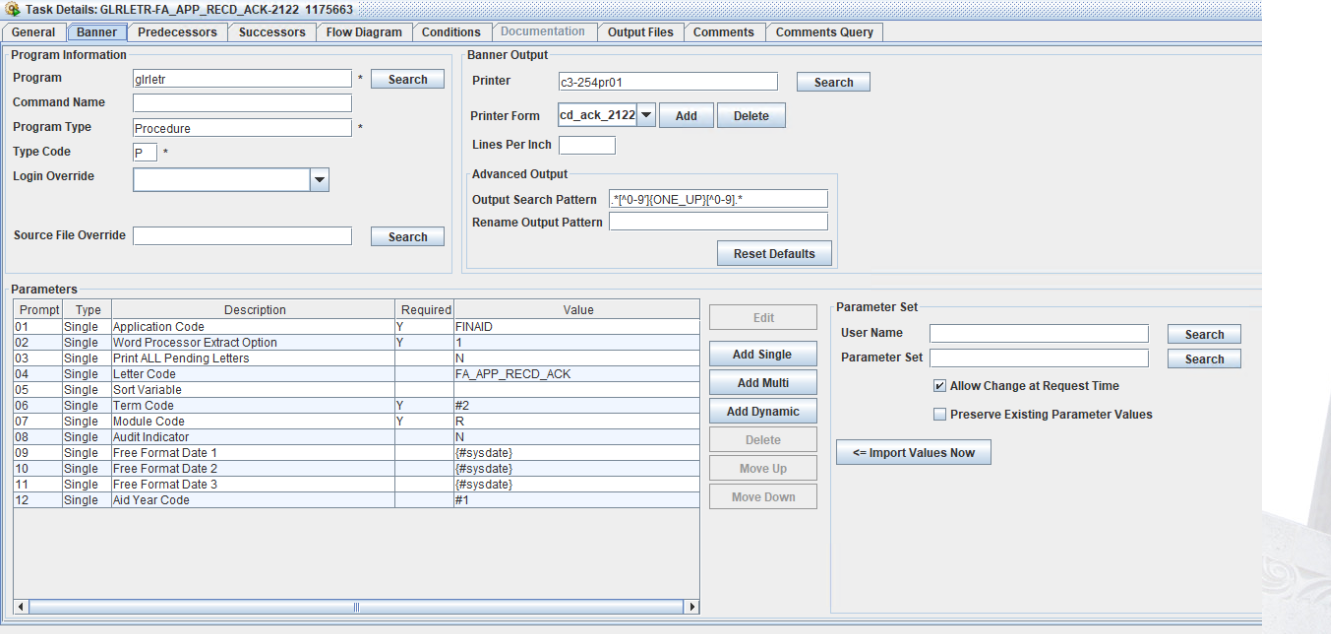

### **GLRLETR Example Job**

#### • Parameters can be made up of:

- Hard coded values
- Substitution variables
- Prompt variables
- Imported values from a saved data set
- Dynamic Parameters
- Banner output can be set up to be sent to a printer.
- FormFusion Print Parameters can be used for the call to Evisions.

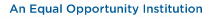

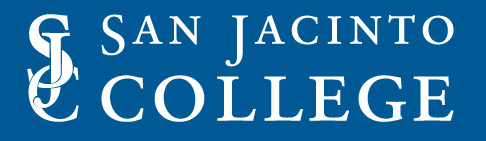

### **GLRLETR Example Job**

- Conditions can be added that will send job status notifications.
- Job output can be included in notification.
- Conditions can also be added to control a variety of tasks.
	- Check for file status.
	- Check for population counts.
	- Set substitution variables.
	- Run Host commands.

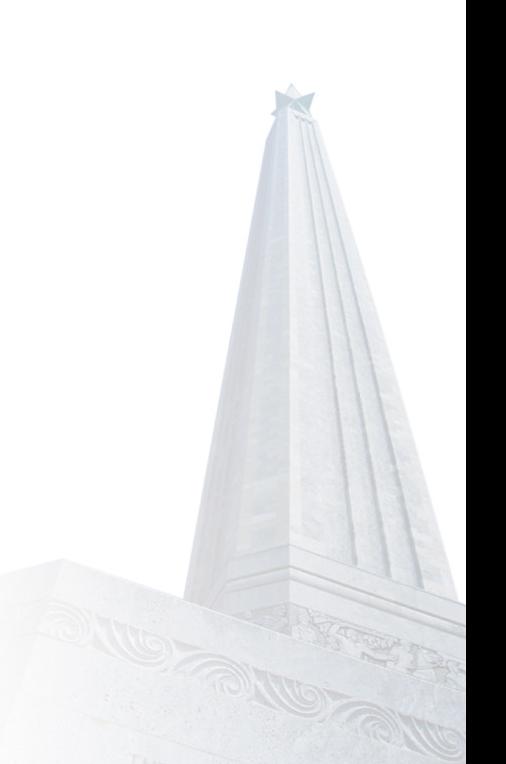

#### **GLRLETR Example Job**

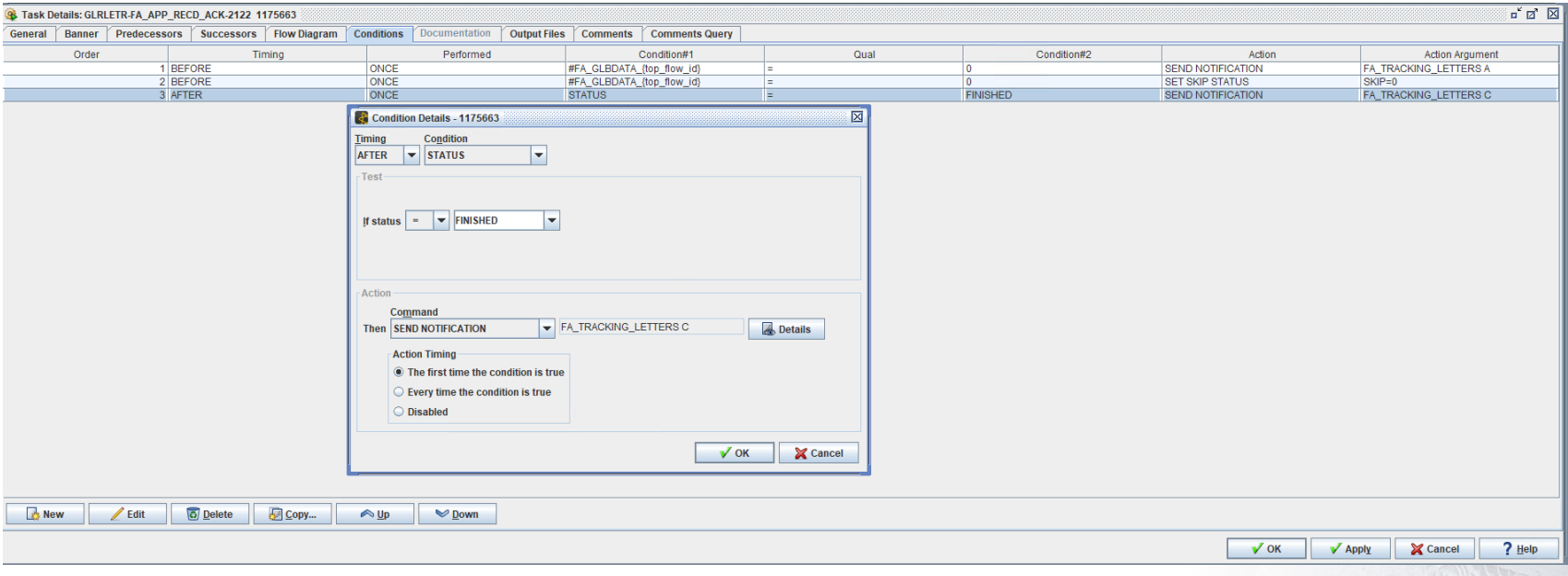

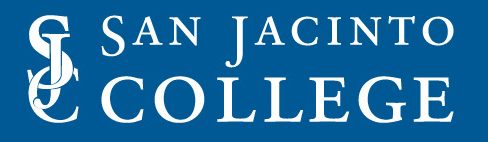

- Examples of ideal processes in Automic:
	- Letter Generation
	- Term Grade Roll
	- Financial Aid Dataload
	- Financial Aid Processing
	- Automated Hold Processing

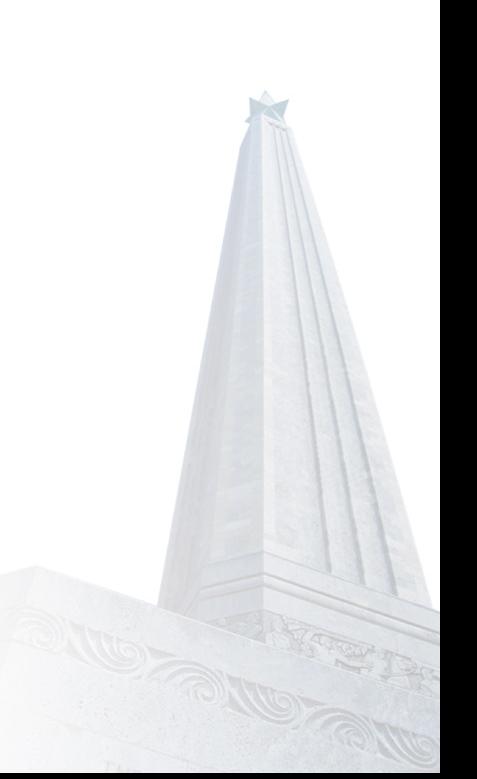

- Almost any Banner job can be automated in Automic.
- A rule of thumb would be to automate jobs that do not require frequent changes.
- Automating jobs that have static variables or static values are a great candidate for automation.
- For parameters or values that change, variables can be created and populated to handle some type of values.
	- Substitution variables can store the values.
	- Prompt Variables can store values for the specific job.
	- Conditions can be set up perform basic changes.

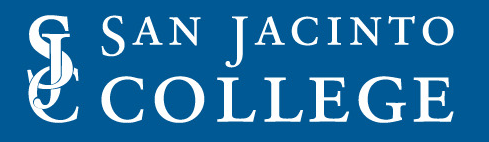

### **Custom job processing in Automic.**

- Custom jobs can be executed in Automic.
- Custom job should be coded in a similar fashion as a regular Banner job.
- Custom job would need to be submittable through Banner Job Submission.
- Output can be included in notifications as well.
	- Other functions may need to be programmed if the output is stored is not stored in the banjob directory.

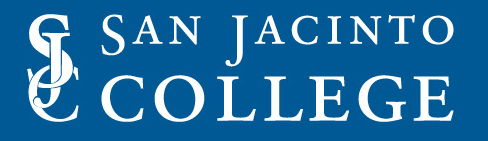

### **Custom job processing in Automic.**

- Custom processes at San Jacinto typically start with 'Z'.
- Output from job goes to a specific directory outside of normal banjob directory.
- An additional job is used to copy output file to the banjob directory.
- The copy file process uses an internal mail-x command to email the output files to users.

#### **ZFRZERO Custom job process**

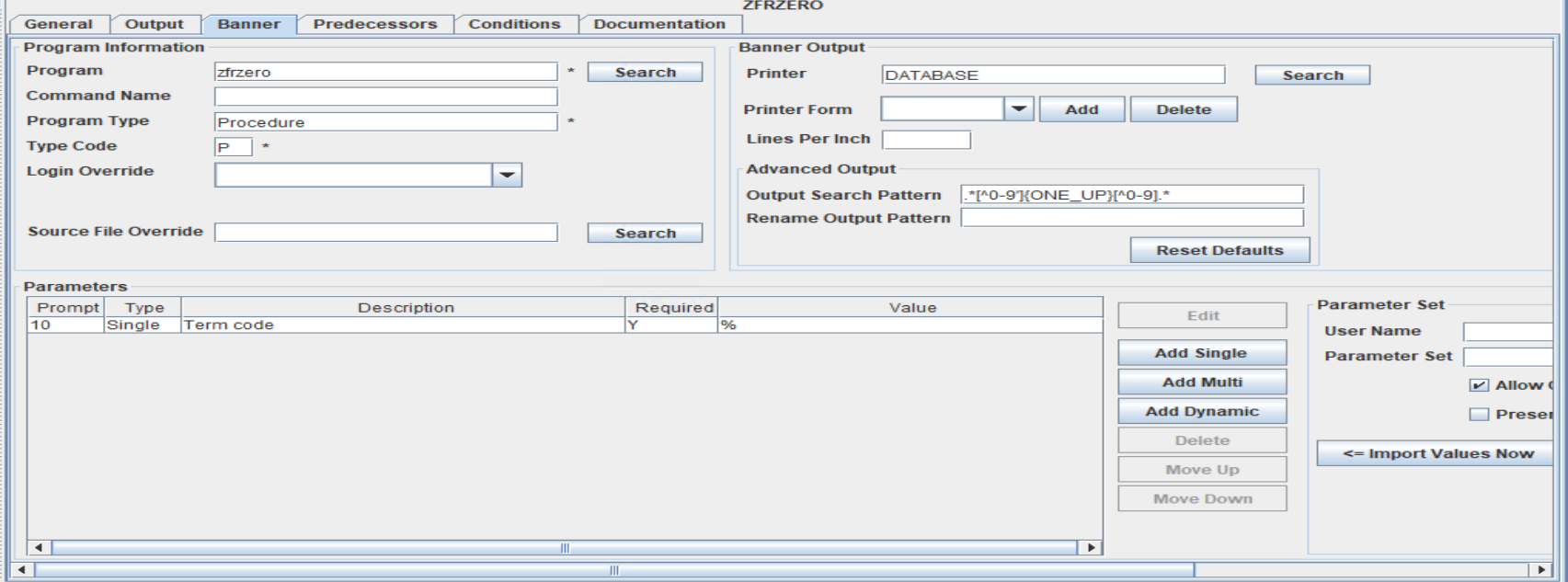

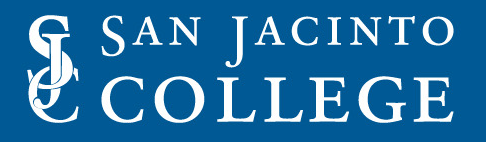

### **ZFRZERO Example Job**

- Conditions can be added that will send job status notifications.
- Conditions can also be added to control a variety of tasks.
	- Check for file status.
	- Check for population counts.
	- Set substitution variables.
	- Run Host commands.

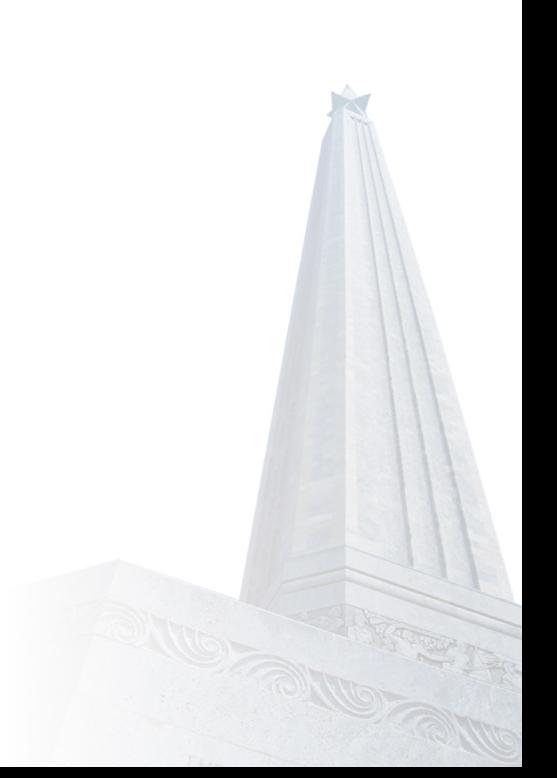

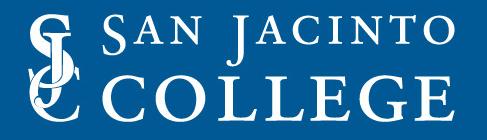

#### **ZFRZERO - Conditions**

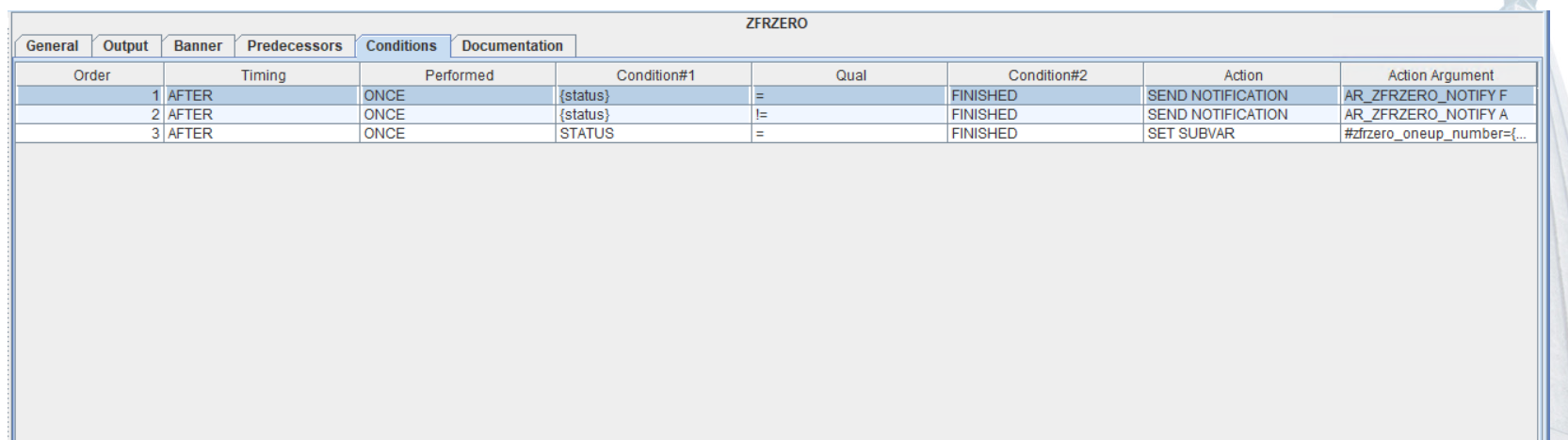

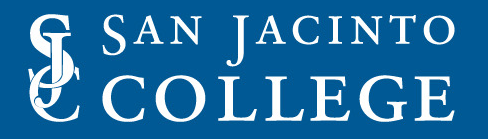

### **ZFRZERO Copy File process**

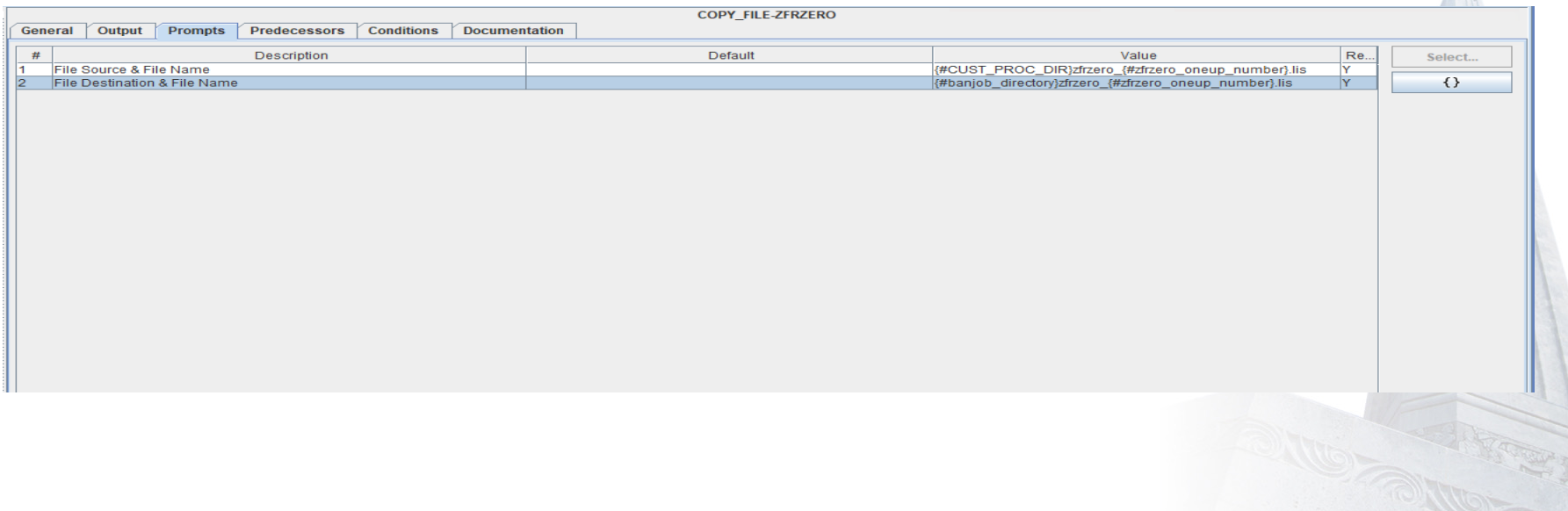

Ń

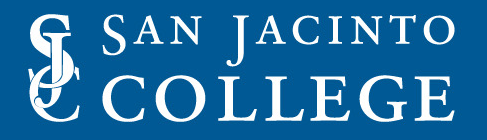

### **ZFRZERO Copy File Process**

• Copy File process generates a shell script to copy the output from custom process directory to the Banner banjob directory.

• Conditions are added to sent the notification of job status with the output.

• Automic is set up to only read the normal banjob directory.

#### **ZFRZERO – Copy File Conditions**

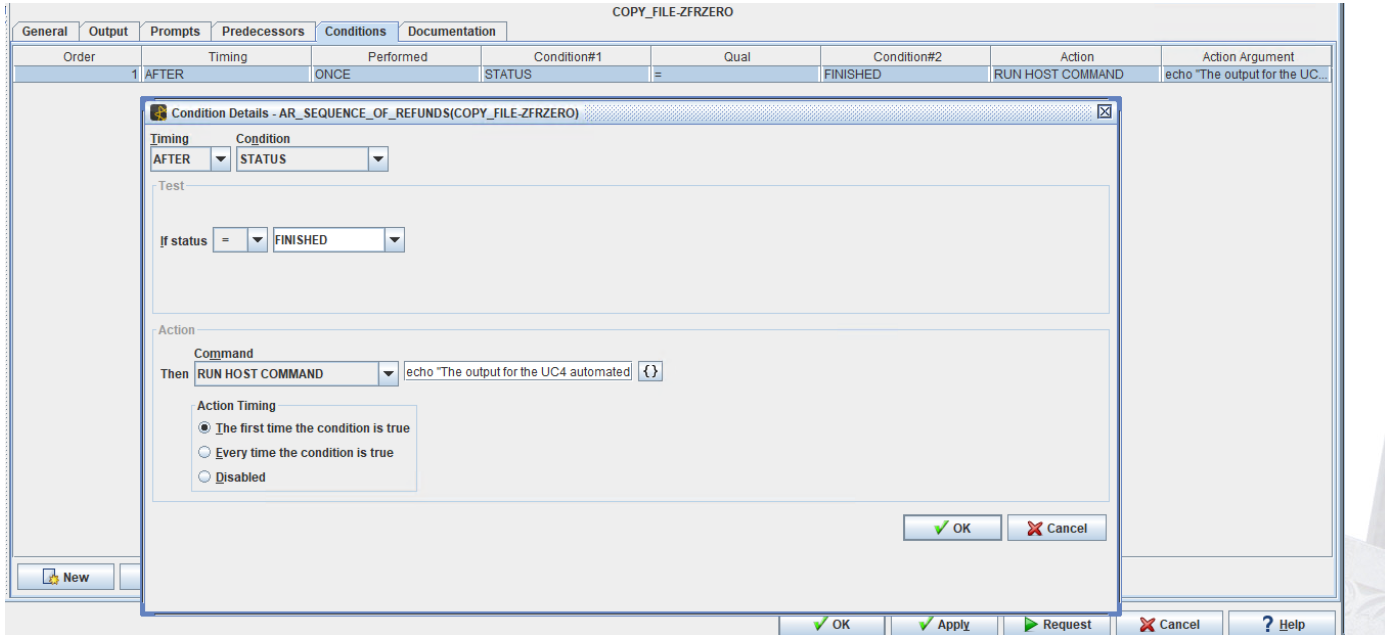

### **Custom script processing in Automic.**

- Custom scripts can be processed in Automic.
- Custom scripts can include:
	- Remove header records
	- Dos to Unix file format
	- File transfer processes
	- Insert header records
	- Parsing out a file into multiple files

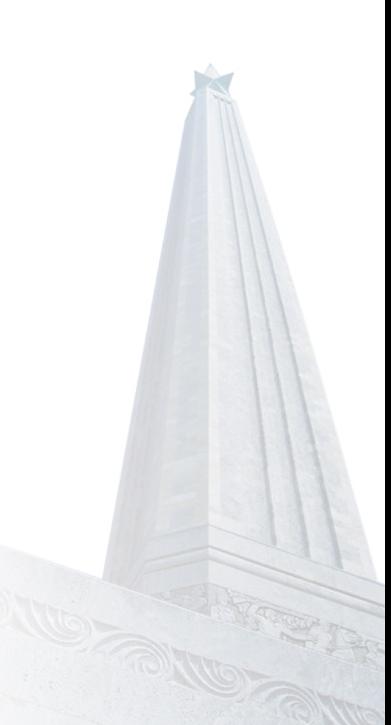

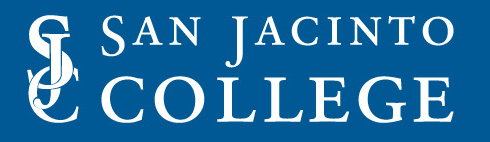

### **Custom script processing in Automic.**

- Various types of scripts can be used.
	- Perl scripts
	- Shell scripts
	- etc
- Scripts are stored in the Automic exec directory.
- An Automic Job is created to process the script.
- The executable script is then assigned to the Automic job.

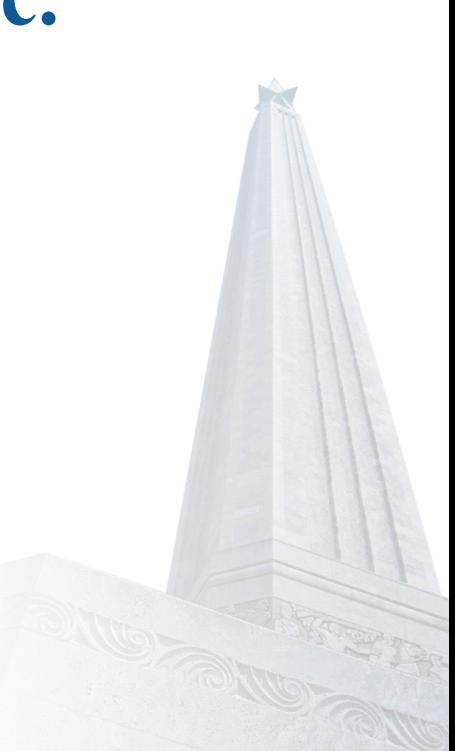

### **Usage of Jobs in Automic/UC4**

- Baseline/Custom Banner Jobs will exist as a stand-alone global job instance.
- The global job can be executed in a single run fashion using specified parameters.
- Be careful when using a global job as any modification to the global job instance could impact another process referencing the global job.
- It is advisable to add the global job to a Process.
- Once the job is in a Process, parameters, condition, etc can be added to job without affecting the global job.
- The parameters, conditions, etc assigned in a Process will only exist in the Process and not affect the global job.

### **Global Job Instance**

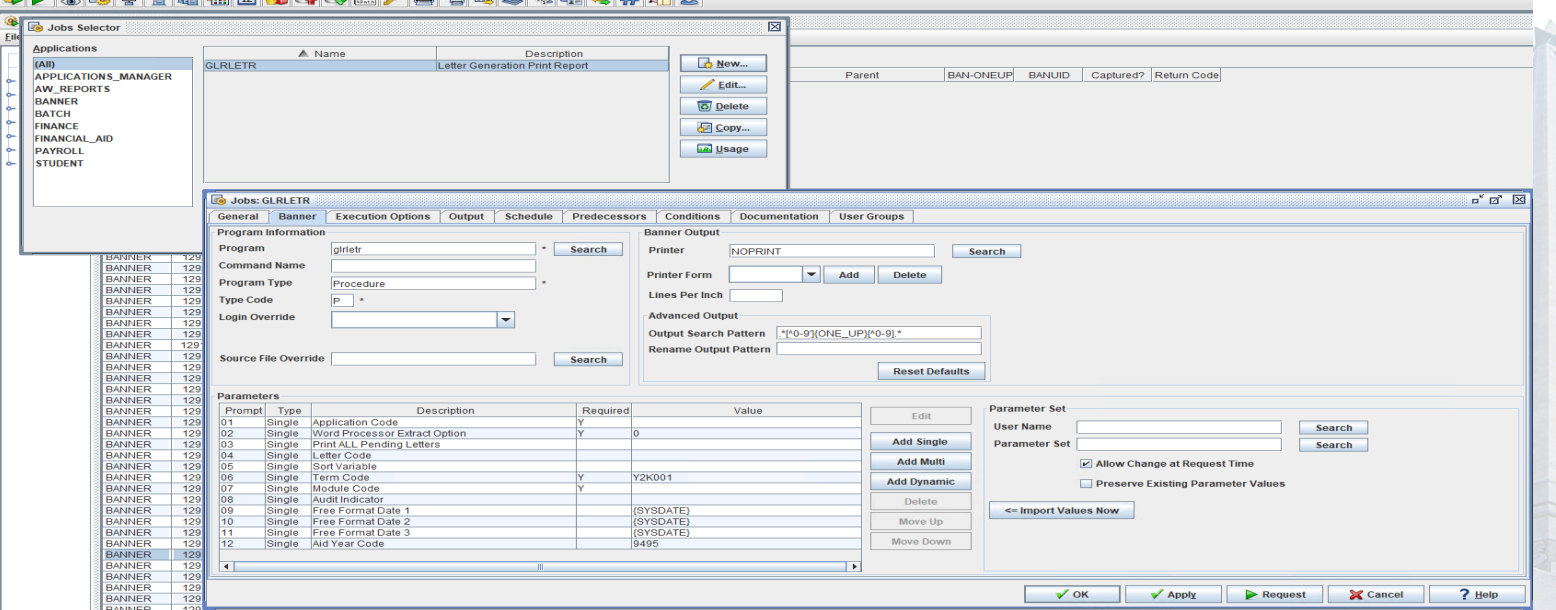

#### **Process Instance**

- A Process is like a string or chain and are made up of multiple jobs, scripts, or other processing functions.
- Multiple similar jobs can exist in one Process using different parameter sets.
	- Once a job is added to the Process, the parameters, condition, etc. are added to the job in the process.
	- These parameters, conditions, etc will only affect that specific job in the Process.
- Parameters saved for the job in a Process will not affect the global job instance.
- Processes offer a way to run multiple items to all a wide array of automation.

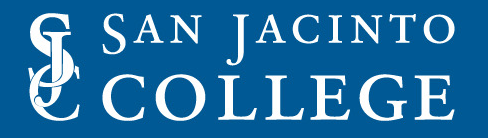

### **San Jacinto Automic Process Examples**

• Part of Term Grade Roll

• Refunding processing for Finance Department

• Financial Aid Dataload processing

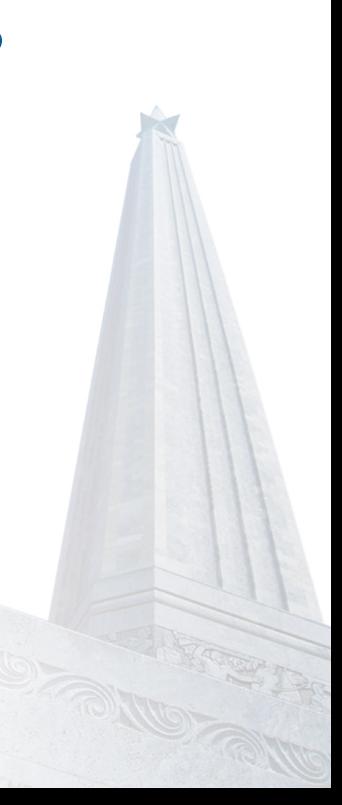

#### **Part of Term Grade Roll**

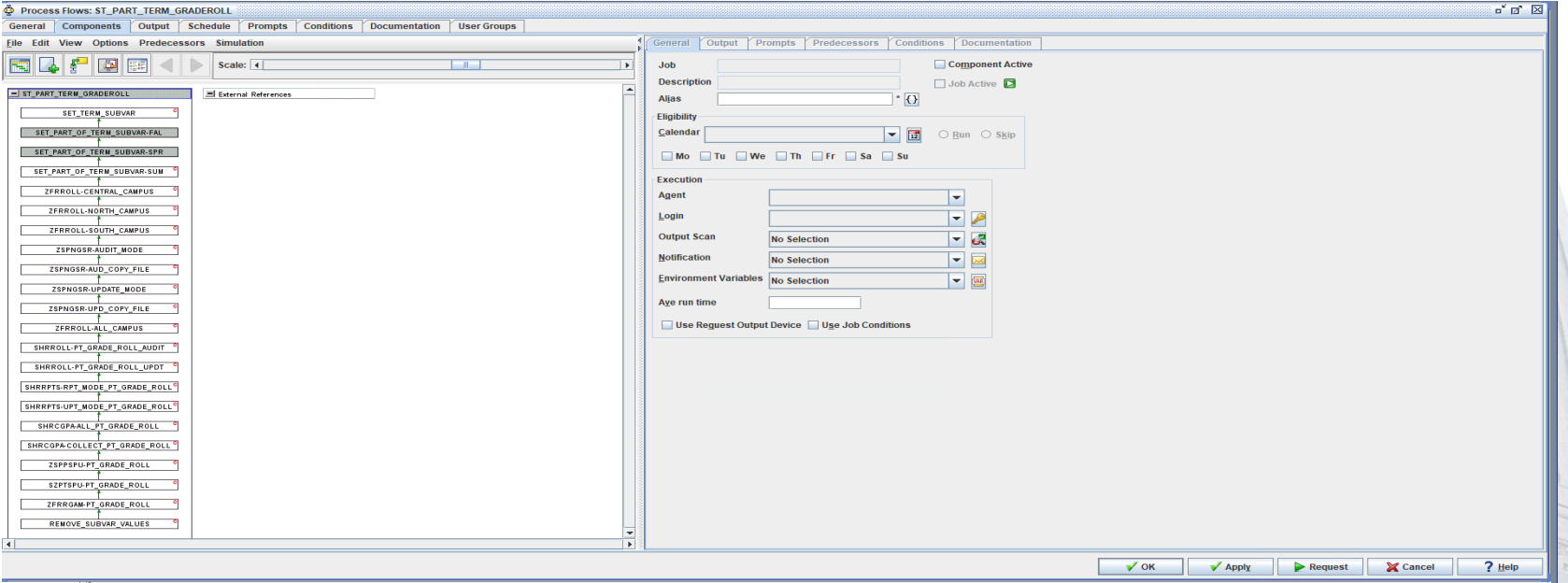

#### **Part of Term Grade Roll**

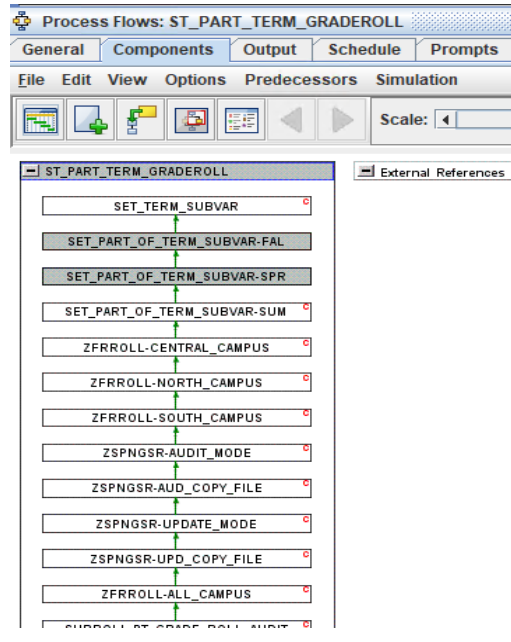

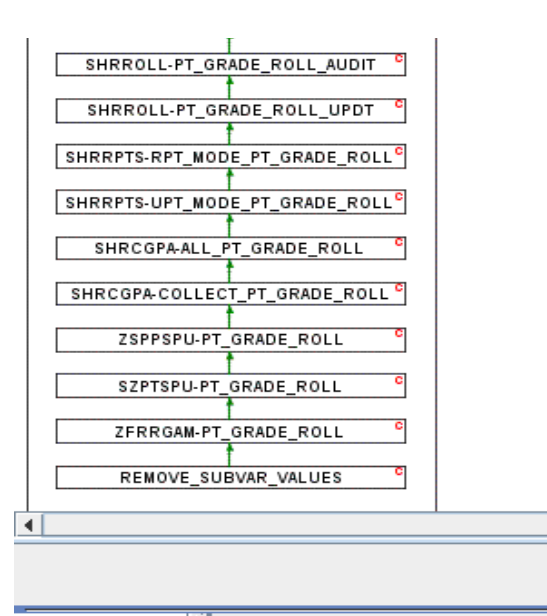

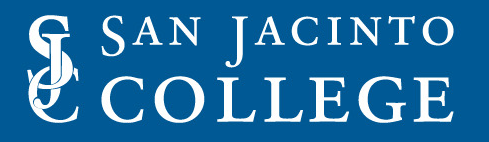

### **Part of Term Grade Roll Process**

- Uses a variety of different jobs and functions.
- Baseline Banner Jobs are used.
- Custom Banner Jobs are used.
- Conditions are used for Term Establishment.
- Copy file shell script is used to move files.
- Host commands are also used to call the mail-x process to send notifications.

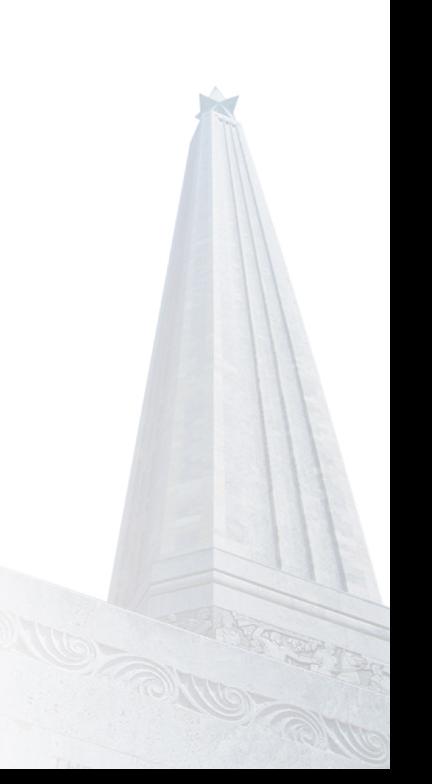

#### **Part of Term Grade Roll**

• Prompt Variables are used to identify the Part of Term Dates

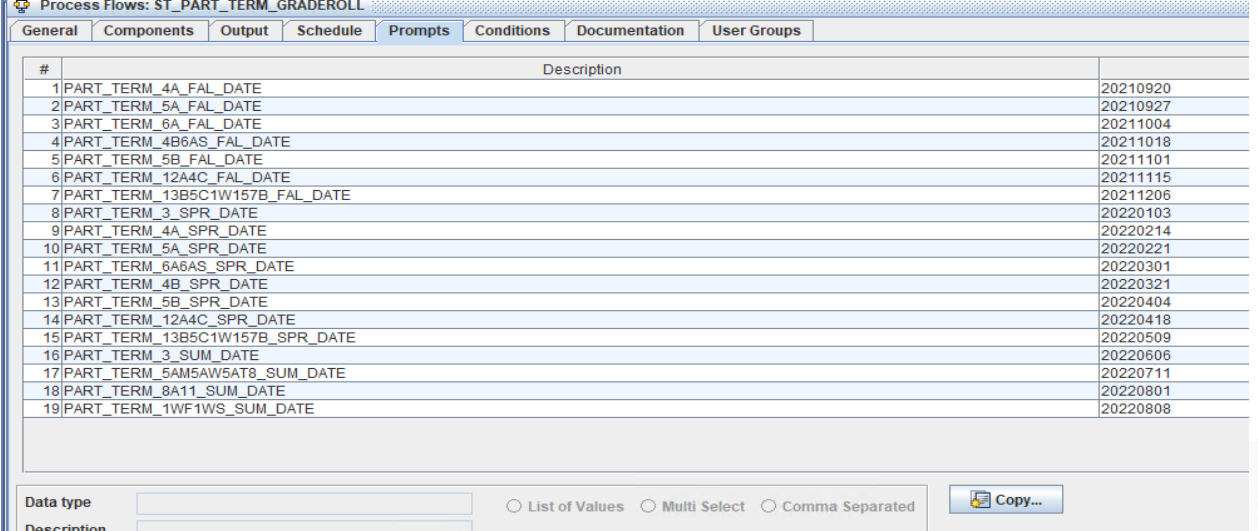

#### **Part of Term Grade Roll**

#### • Condition to set Term Code

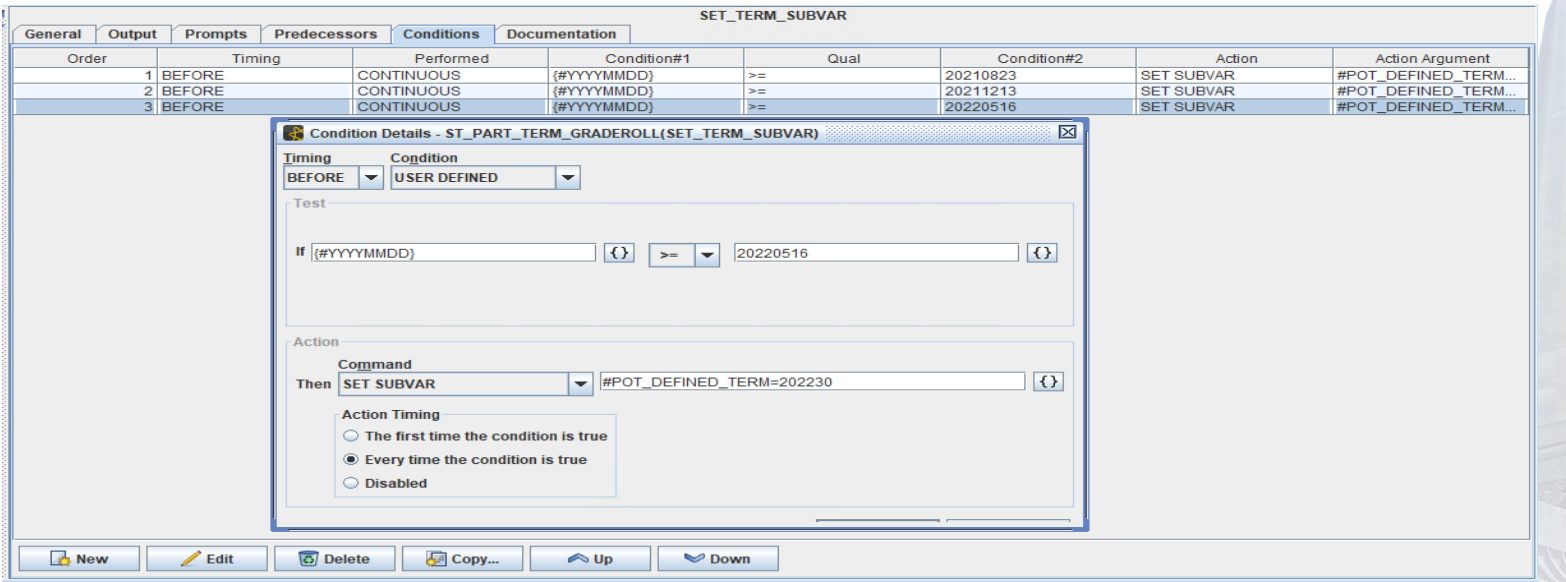

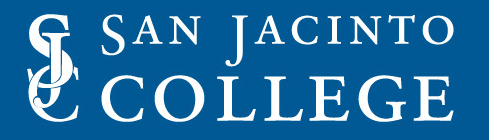

#### **Part of Term Grade Roll**

• Condition to set Part of Term Values

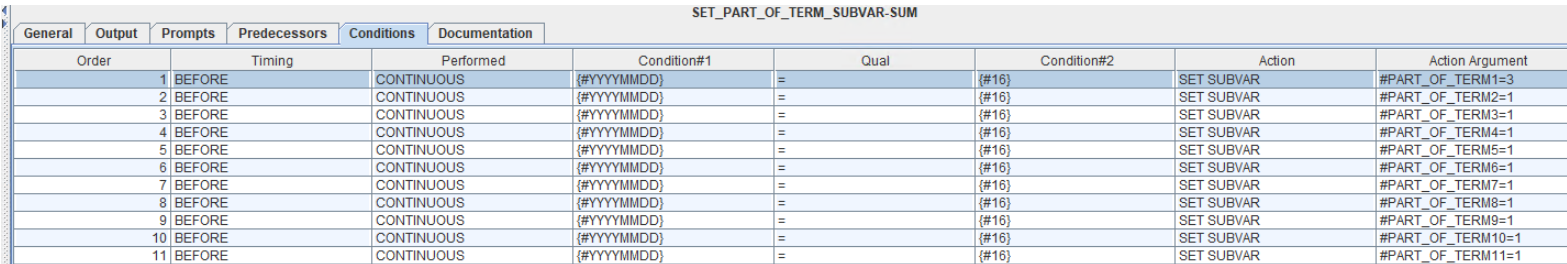

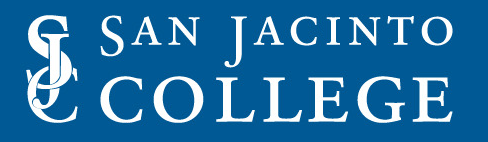

### **Part of Term Grade Roll**

- Banner baseline and custom jobs used include:
	- ZFRROLL
	- ZSPNGSR
	- SHRROLL
	- SHRRPTS
	- SHRCGPA
	- ZSPPSPU
	- SZPTSPU
	- ZFRRGAM

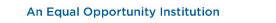

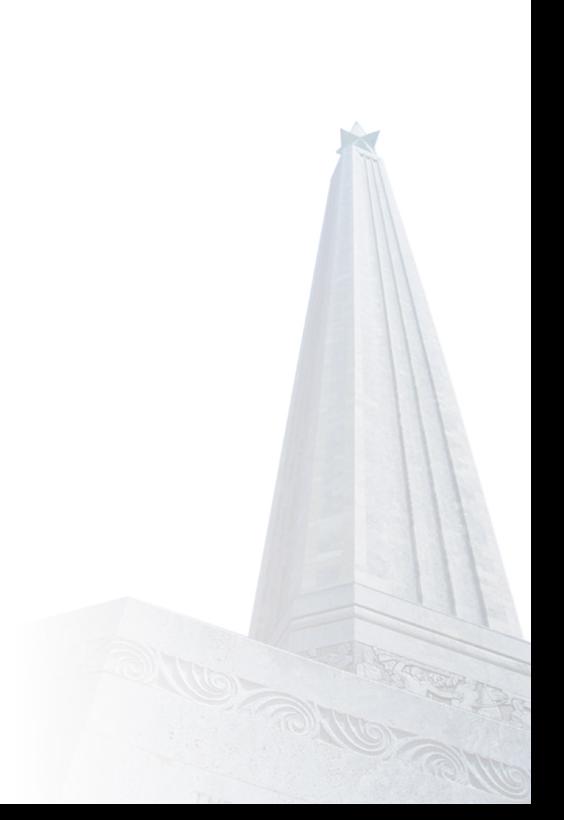

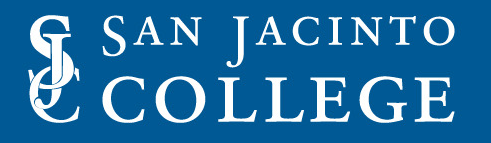

#### **Refunding Process**

- Conditions establish current and previous term code.
- Baseline processes are executed.
- Custom processes are used.
- Baseline Automic/UC4 scripts
- Custom Scripts

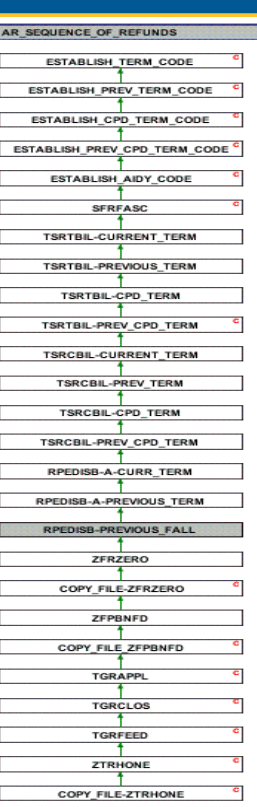

E

#### **Refunding Process for Finance Department**

• Dates are evaluated to determine Term Code using conditions.

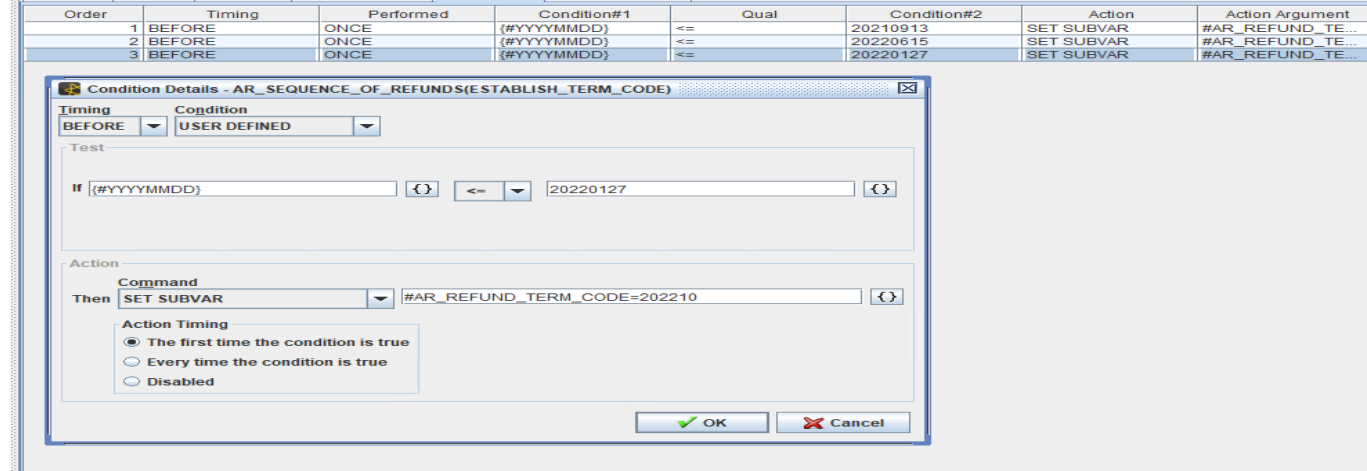

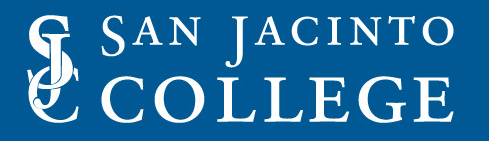

#### **Refunding Process for Finance Department**

- Process executed include custom and baseline using term code include:
	- SFRFASC
	- TSRTBIL
	- TSRCBIL
	- RPEDISB
	- ZFRZERO
	- TGRAPPL
	- TGRCLOS
	- TGRFEED
	- ZTRHONE

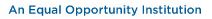

#### **SFRFASC – Refunding Process**

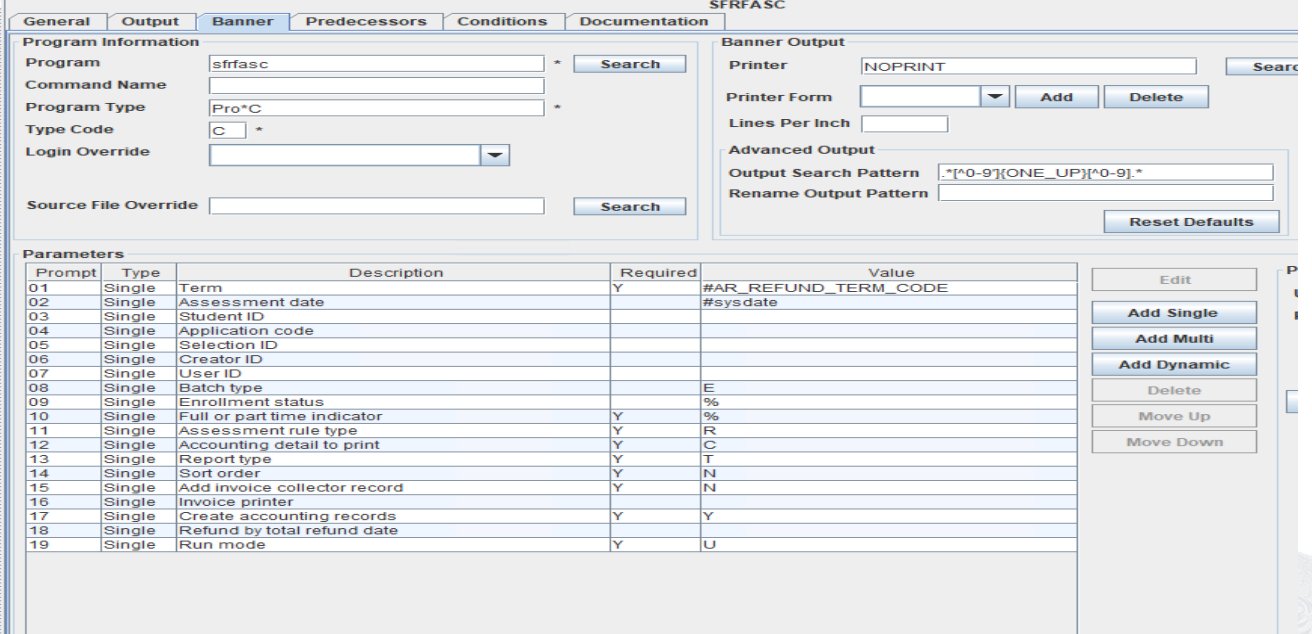

#### **TSRCBIL – Refunding Process**

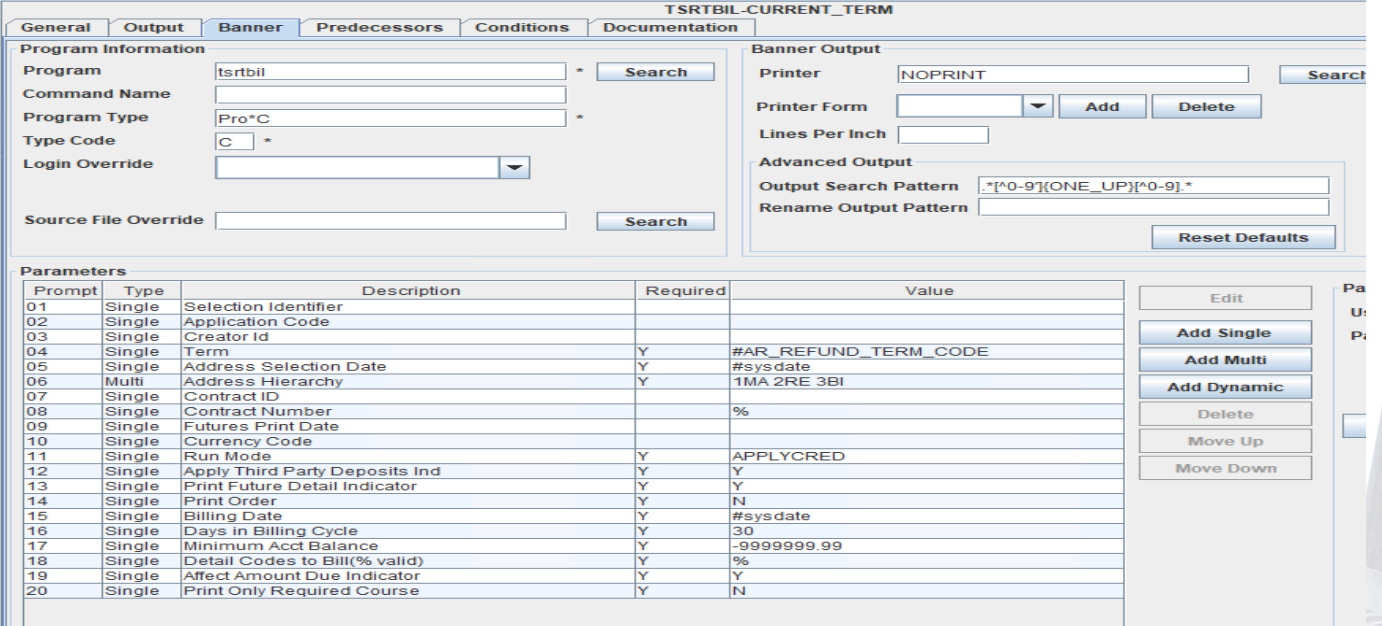

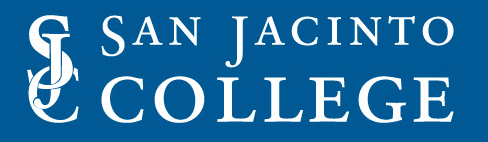

#### **Refunding Process for Finance Department**

- Each process uses conditions to send notification to users.
- Output is included in notifications.
- Notifications can be custom made with:
	- Substitution Variables
	- Internal Job ID variables.
	- Custom Text
	- Standard messages.

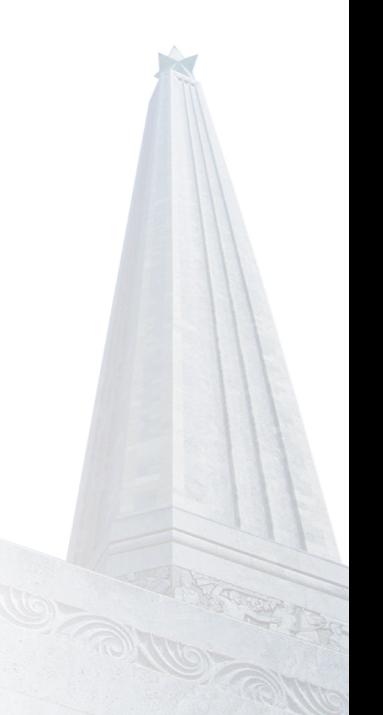

#### **TSRCBIL – Notification Process**

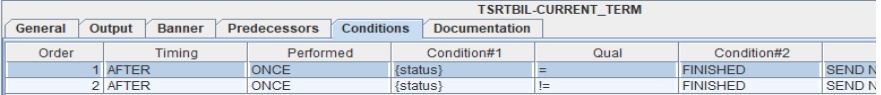

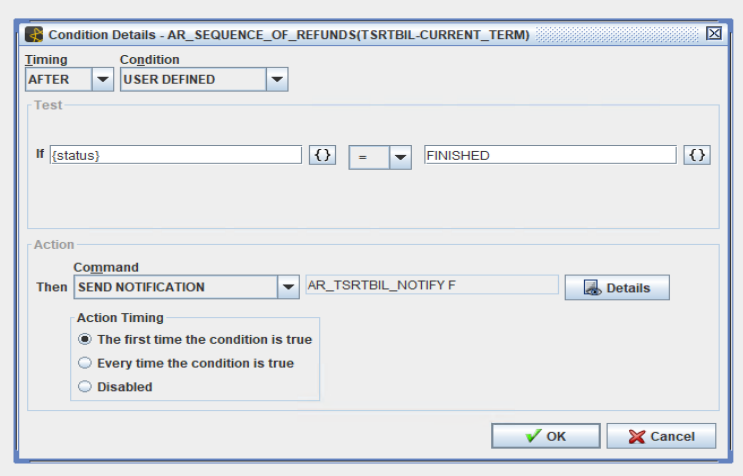

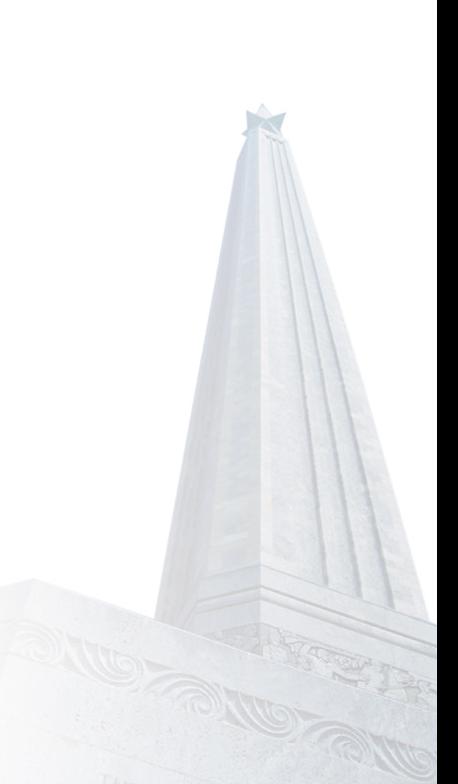

#### **TSRCBIL – Notification Process**

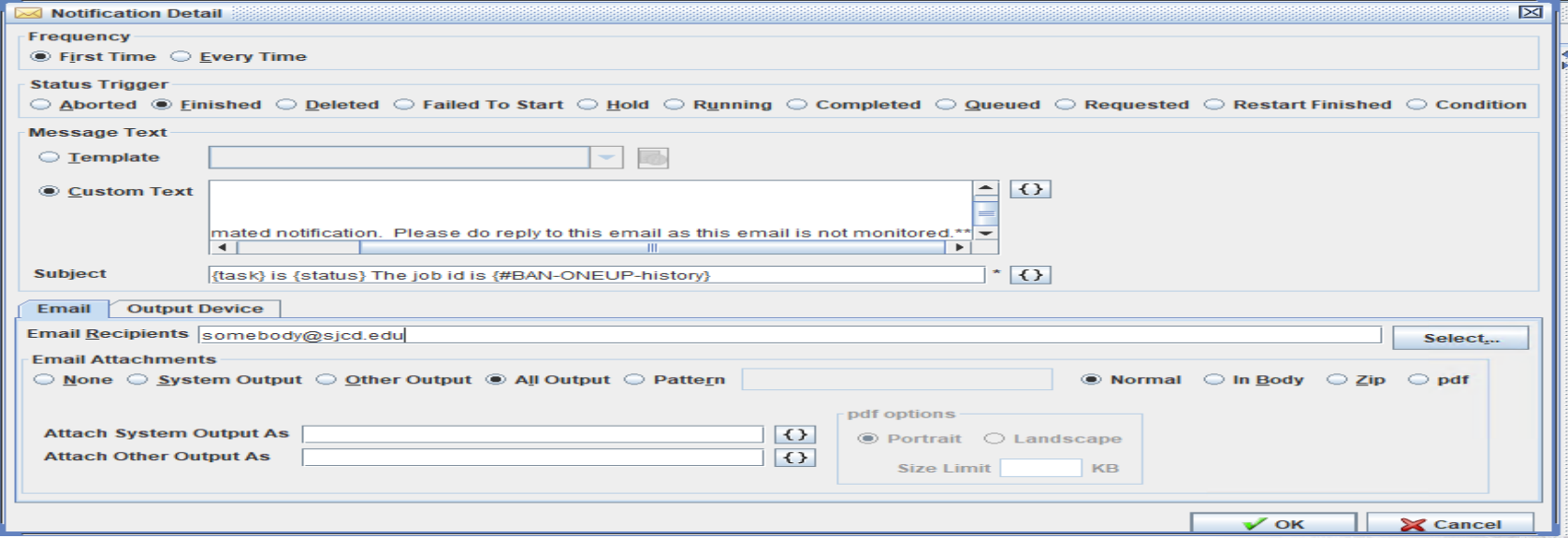

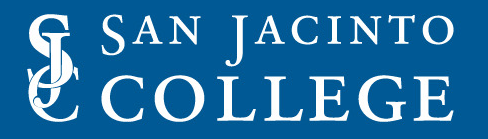

- Process to load the ISIR Files such as:
	- IDSAXXOP
	- IGSGXXOP
	- IGDSXXOP
	- IGCOXXOP
- Uses Custom script to automate the download of ISIR files.
- Custom scripts are used to manipulate files by removing header and trailer records.
- Process is scheduled to run daily.

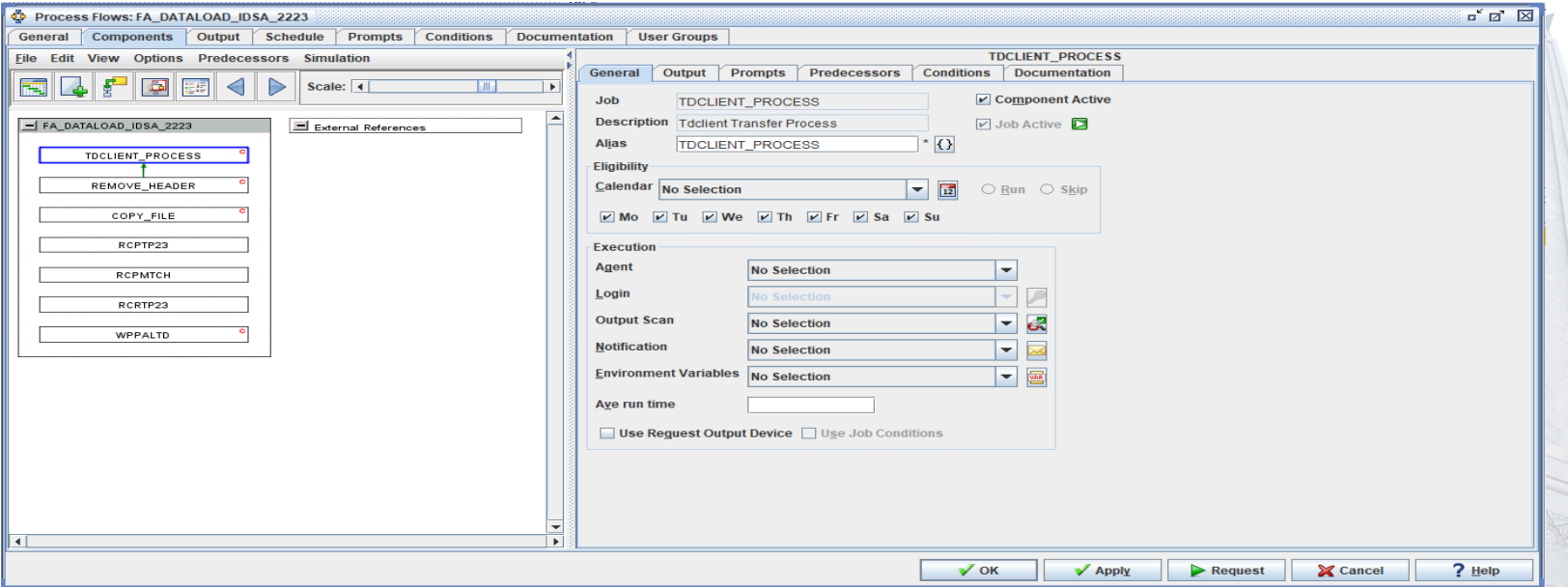

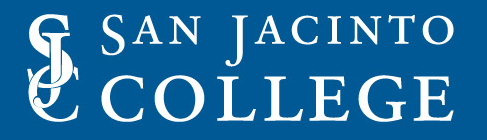

- TDClient script is used to specify the exact message class to download.
- Additional scripts are used to remove header and trailer records.
- Copy file scripts are used to load file to dataload directory.
- Banner jobs to handle the dataload procedures are executed.
- All output is emailed to financial aid staff.

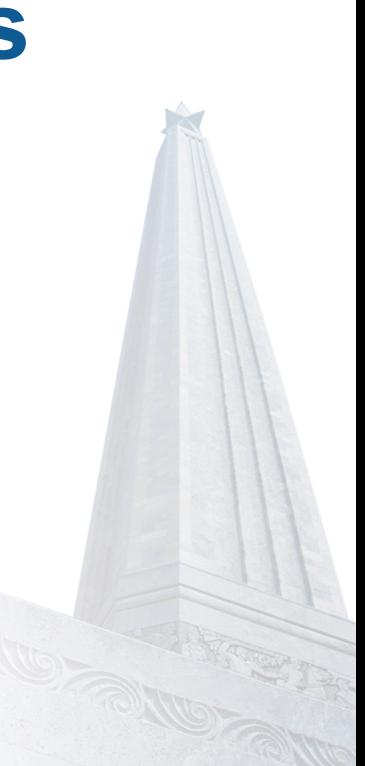

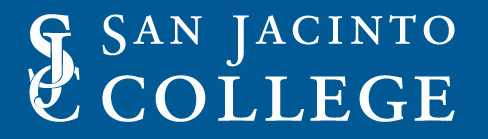

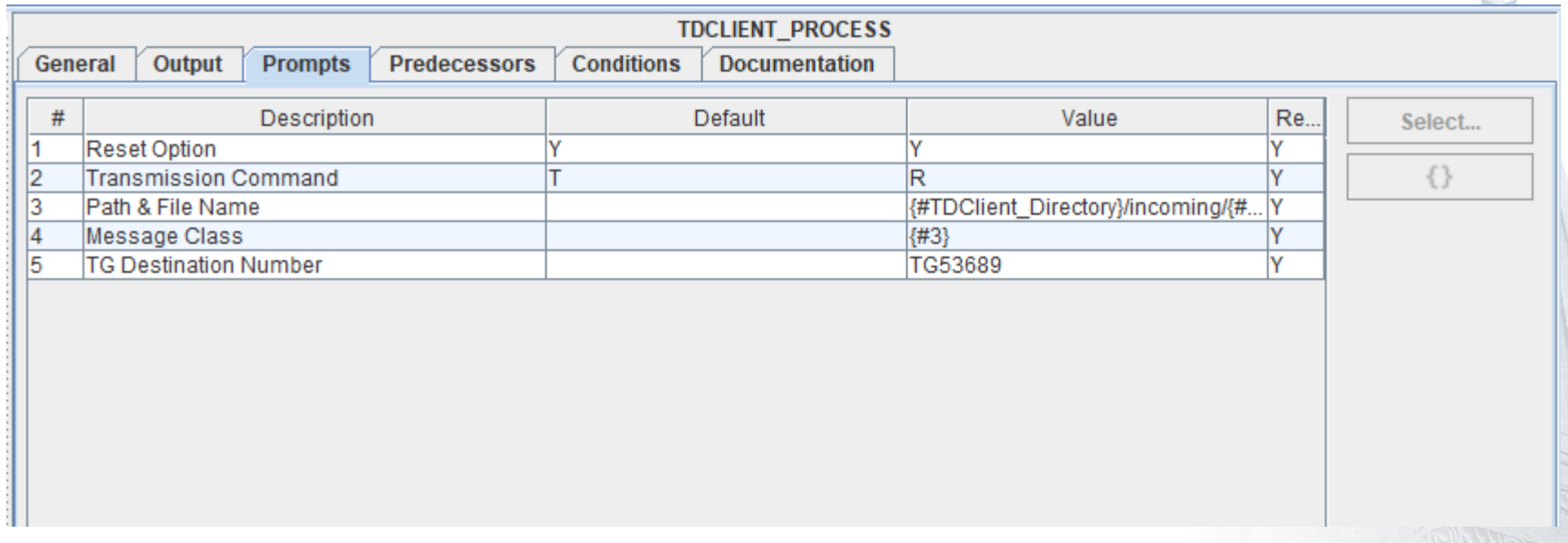

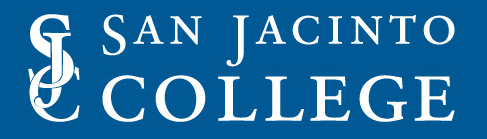

### **TDClient Script variables**

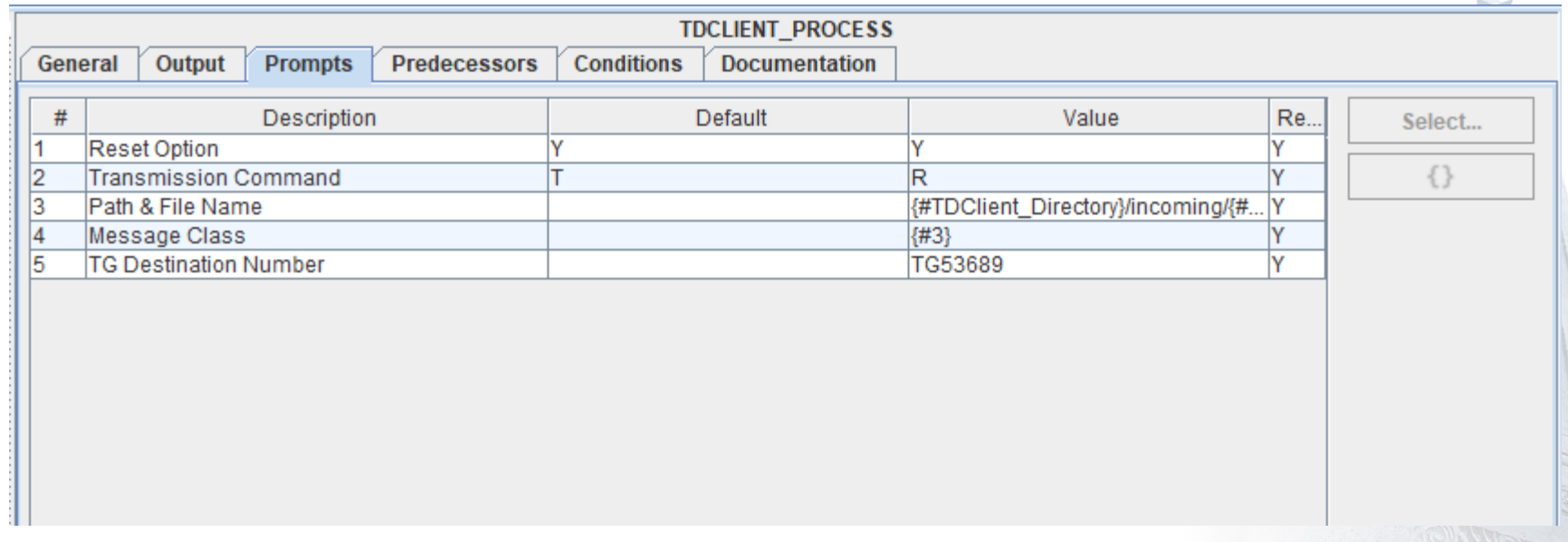

### **Remove Header Script parameters**

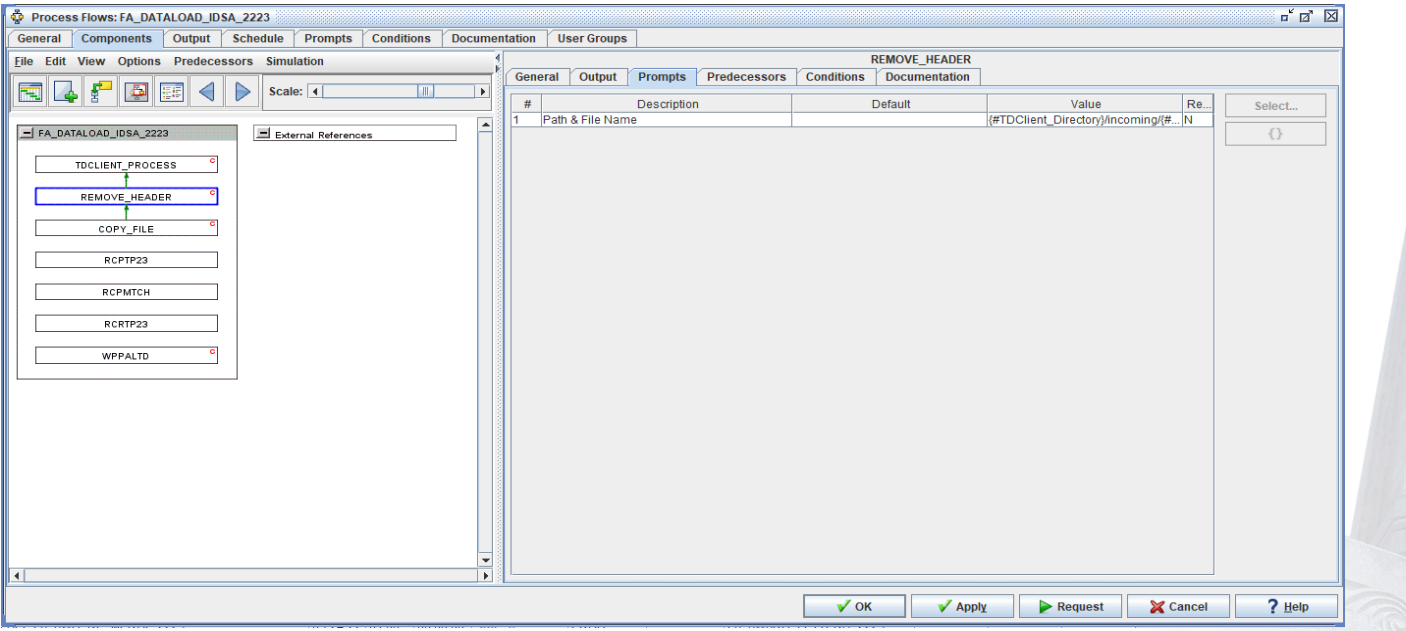

### **Remove Header Script parameters**

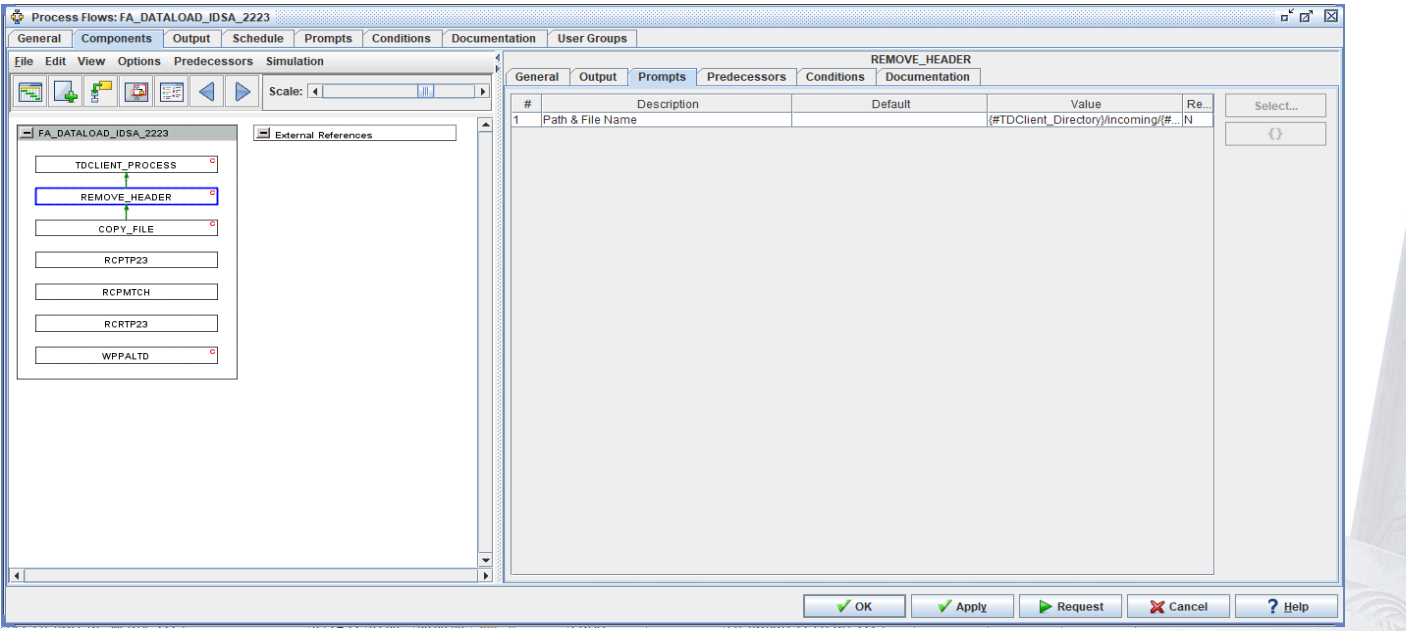

### **RCPMTCH parameters**

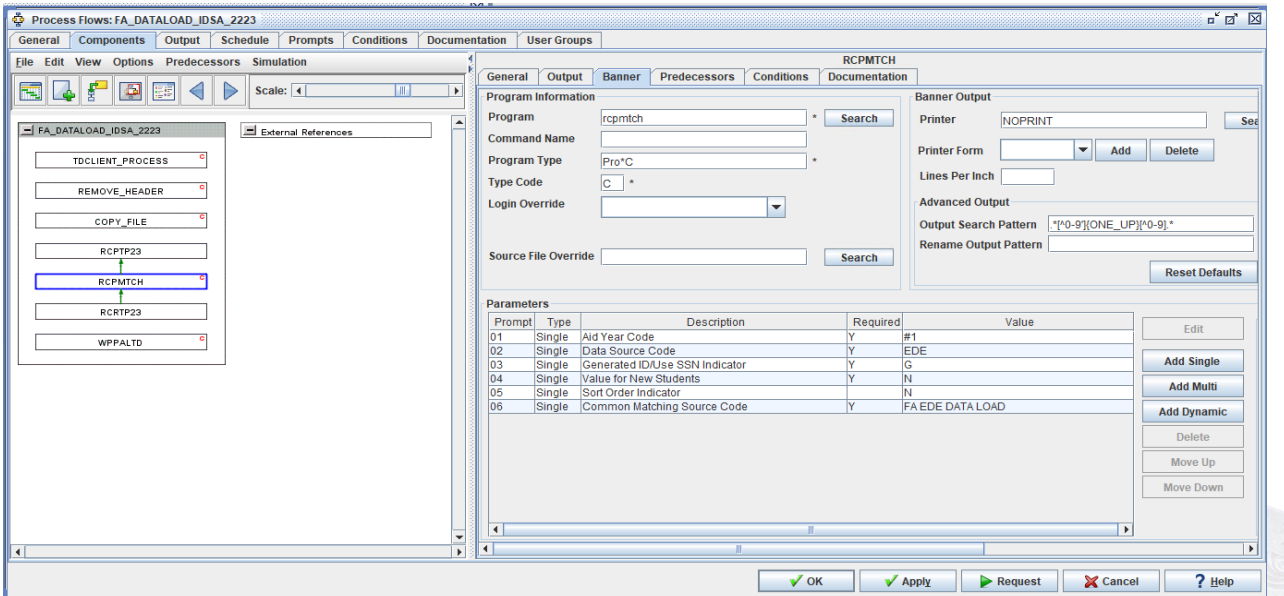

**An Equal Opportunity Institution** 

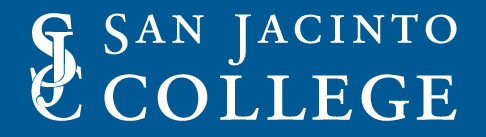

### Thank you for attending

**An Equal Opportunity Institution** 

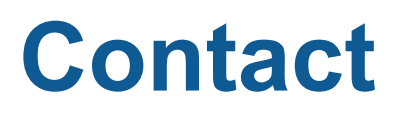

Mark Deaver

- Business Analyst II San Jacinto
- mark.deaver@sjcd.edu

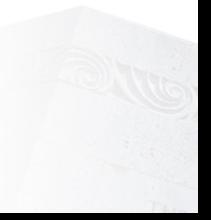